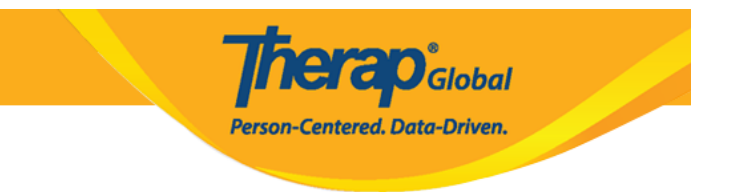

## **Install Therap Mobile App on iOS Devices**

To download **Therap Mobile App** on your iOS devices please follow the steps below.

1. Click on the **App Store** app on your iOS device's home screen.

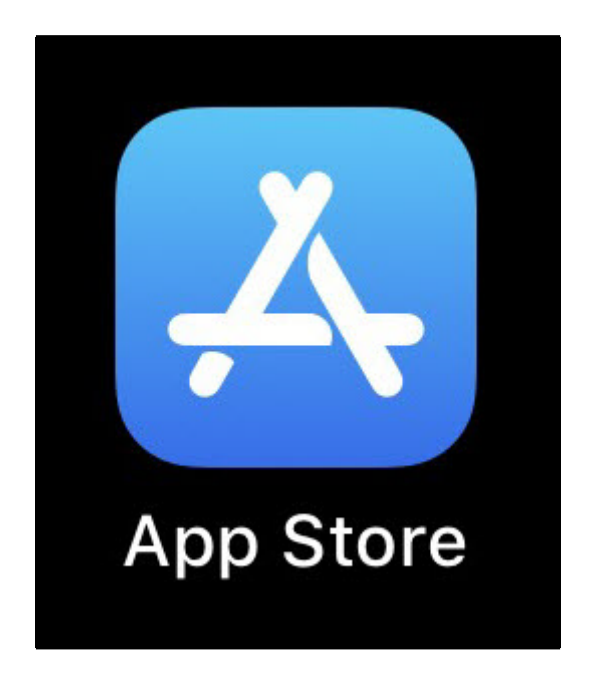

2. Once the application opens, go to the search field at the top of the screen.

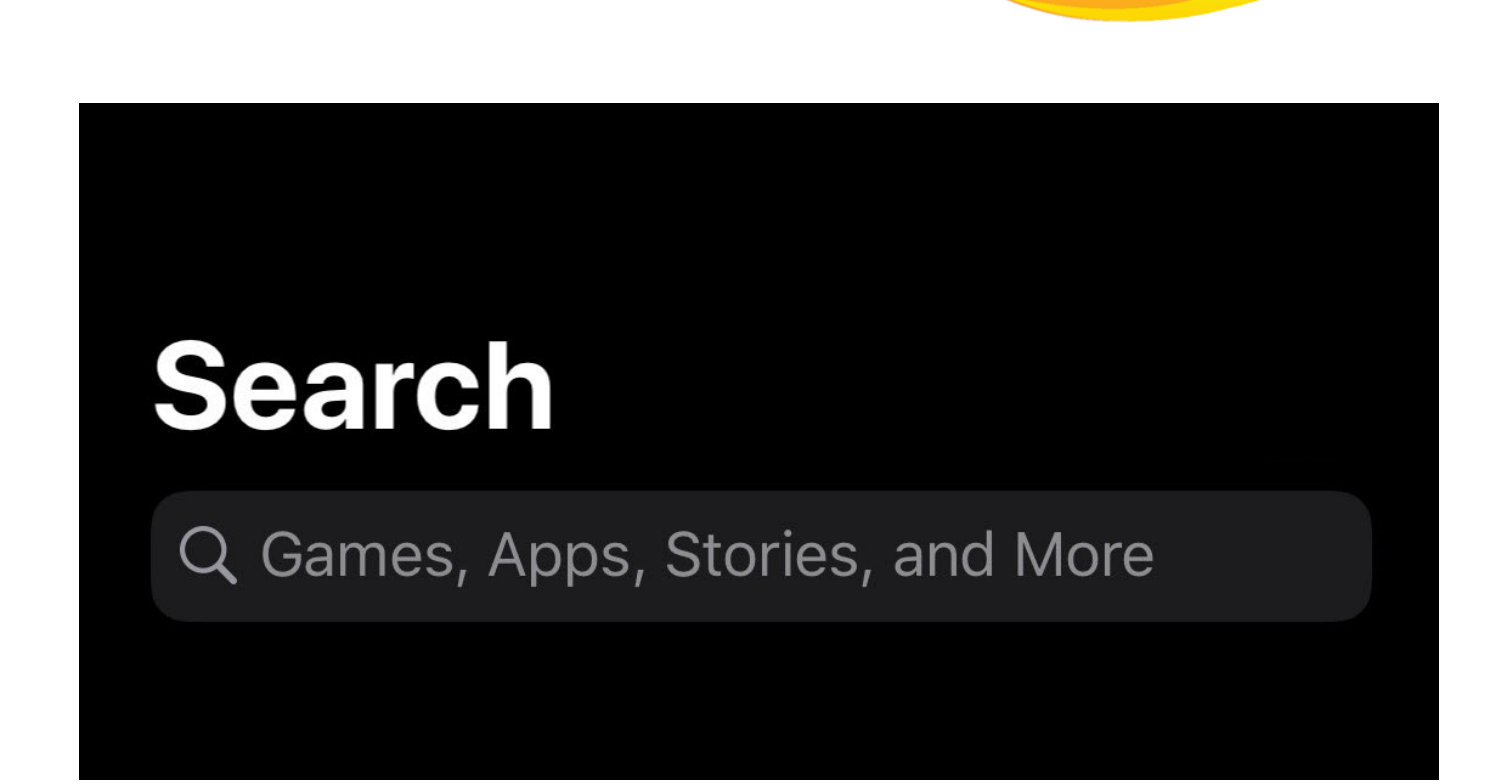

**Therap**<sub>Global</sub>

Person-Centered. Data-Driven.

3. Enter **Therap** in the Games, Apps, Stories and More search field and click **search** button on the keyboard at the bottom of the screen.

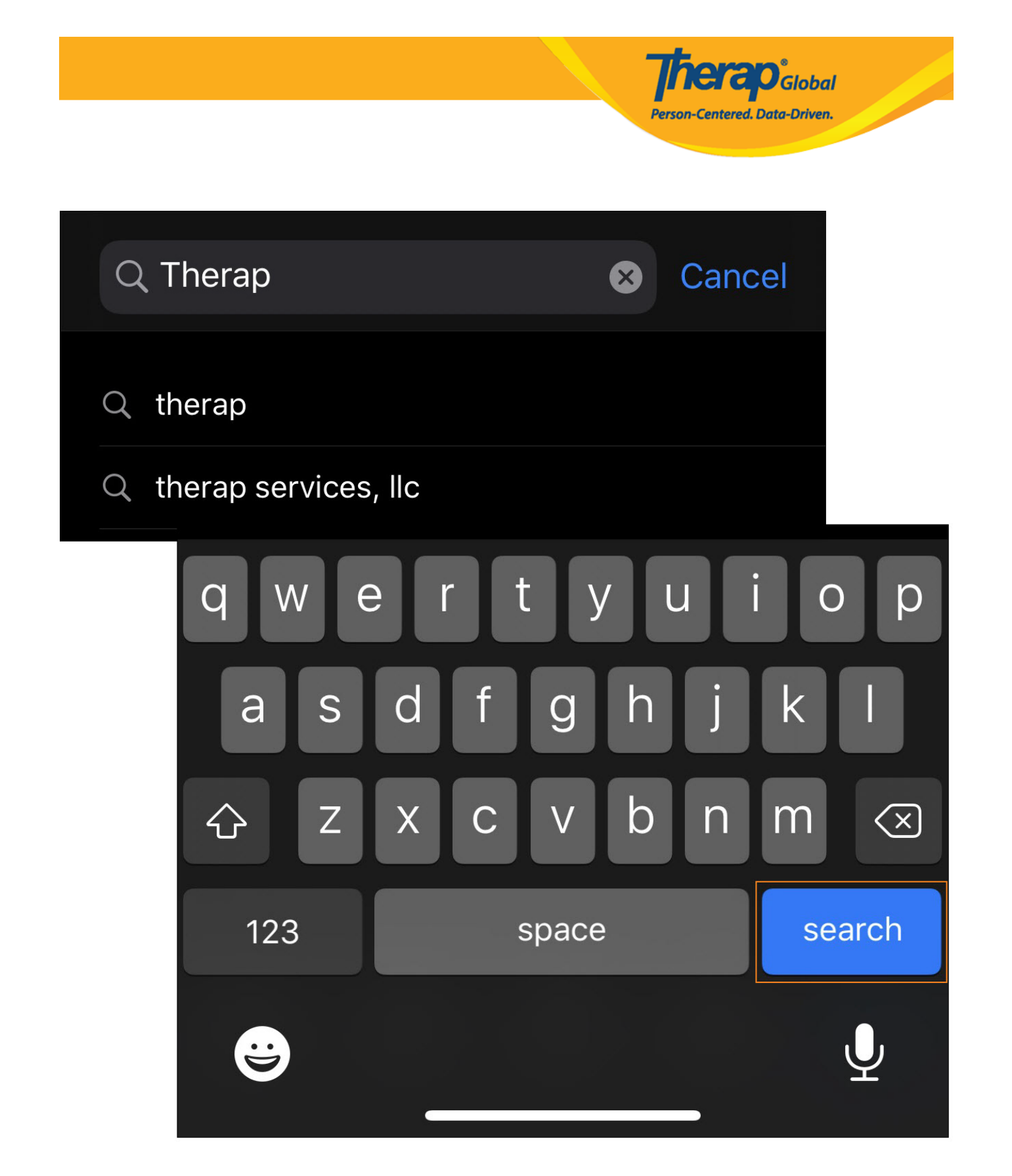

4. On the Therap app page, click on the download symbol.

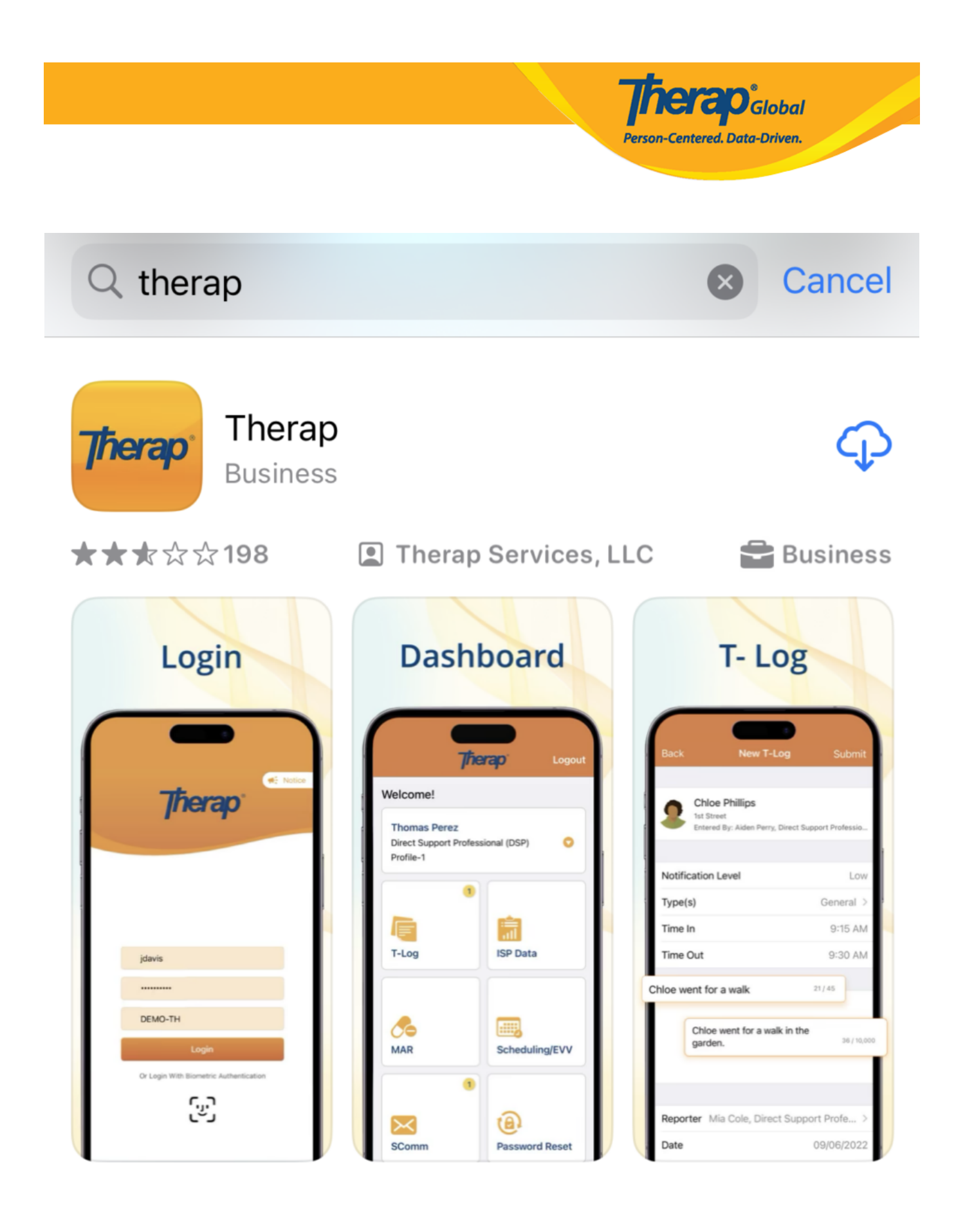

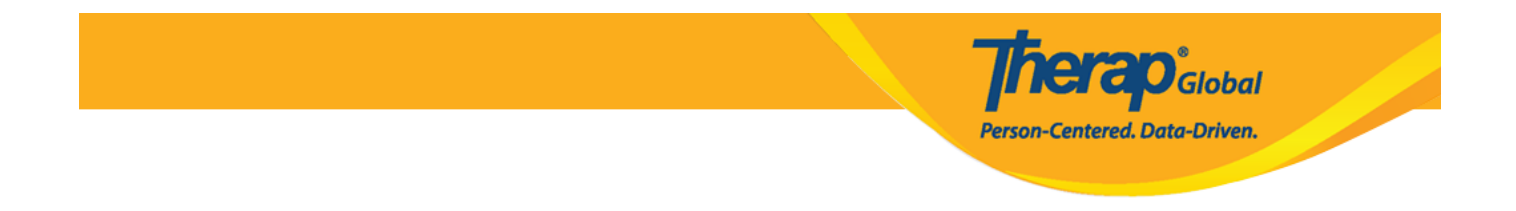

5. Once the app is downloaded and installed, click on the **Open** button.

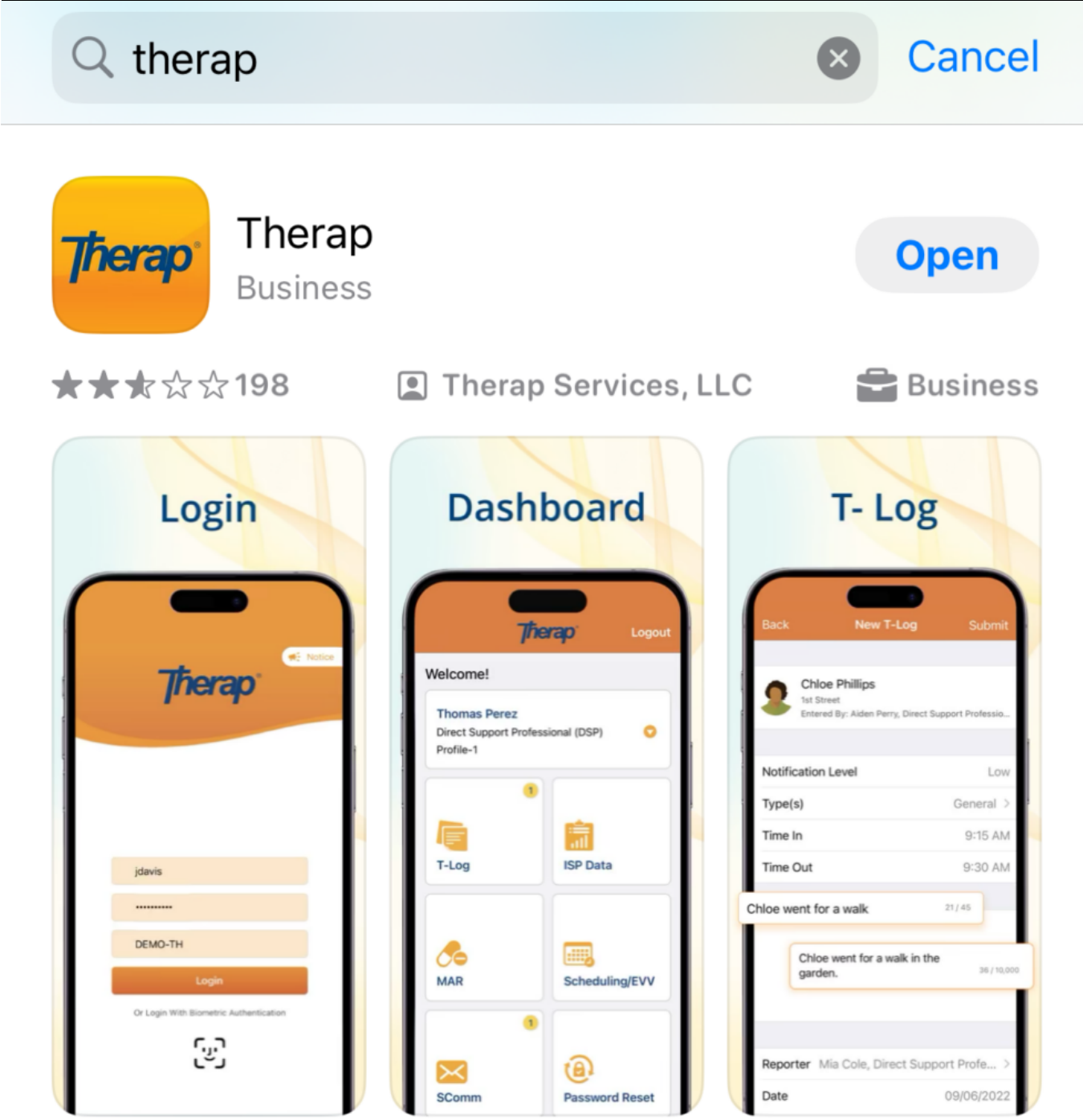

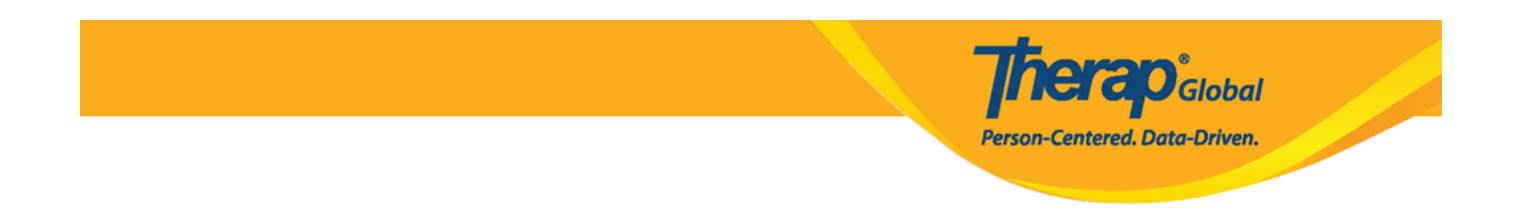

6. The Therap mobile app will open, and you will need to enter your Login Name, Password, and Provider Code to log in.

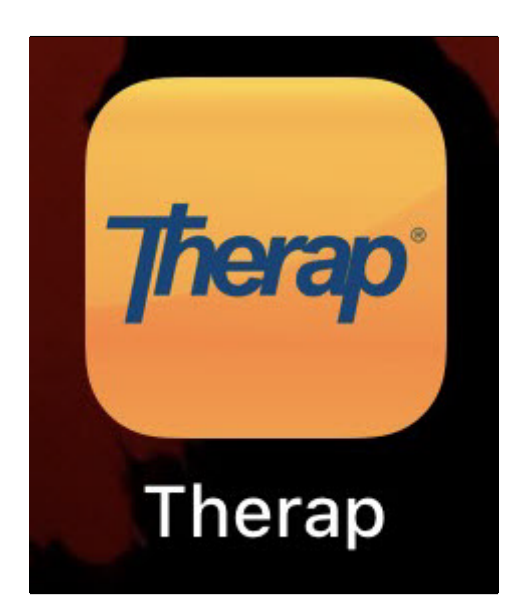

7. You will be able to open the app subsequently using the Therap app icon that appears on your device's home screen.

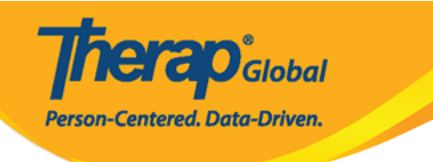

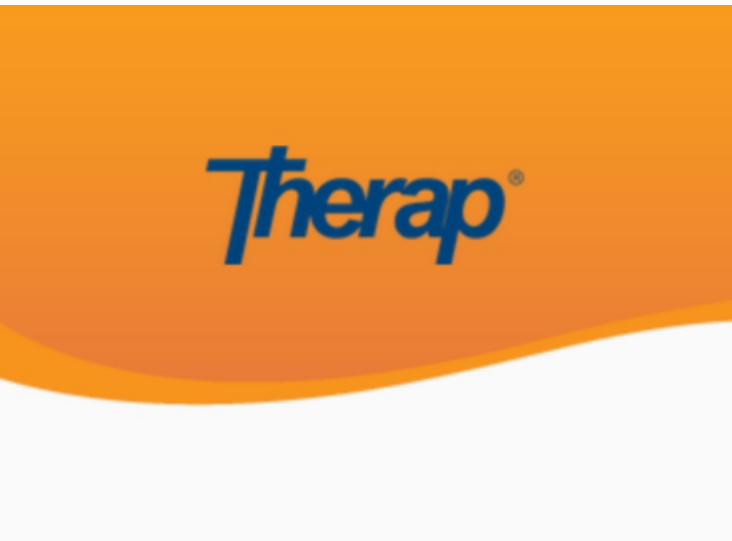

sonia

DEMOTG-TGD

Login

Version 24.0 © 2024 Therap Services LLC.

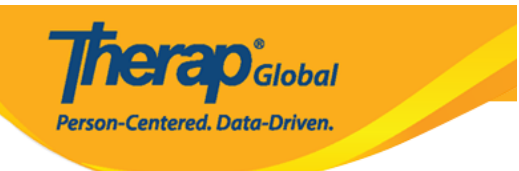